# webcam Reference Manual 1.0

Generated by Doxygen 1.5.1

Thu Oct 25 12:35:12 2007

## **Contents**

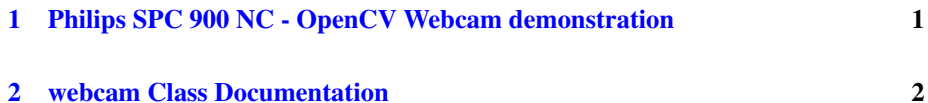

# <span id="page-1-0"></span>1 Philips SPC 900 NC - OpenCV Webcam demonstration

## 1.1 Introduction

These programs demonstrate how to use the Philips SPC 900 NC webcam with its features (gain control, shutter speed, ...) along with the OpenCV library. This could be useful to anybody who is doing computer vision and wants to run a low budget but high quality CCD web camera (the SPC 900 NC) under Linux with small efforts. If you find this package useful please put a link to my site <http://www.rainsoft.de> and let me know for what you are using it.

## 1.2 Installation

## 1.2.1 Step 1: Download the package

Download the package files from <http://www.rainsoft.de/projects/pwc.html>

### 1.2.2 Step 2: Extract the package

Extract the webcam package to your home directory.

## 1.2.3 Step 3: Check for OpenCV and ffmpeg

Check if you have installed OpenCV and ffmpeg properly. For details refer to [http://rainsoft.de/projects/ffmpeg\\_opencv.html](http://rainsoft.de/projects/ffmpeg_opencv.html)

## 1.2.4 Step 4: Correct paths

This package assumes that the OpenCV include files are accessible in /usr/local/include/opencv. If this is not the case you will have to modify the Makefile. cv.h, highgui.h must be accessible directly by the compiler. Likewise The libraries cv, cvaux, cxcore, highgui are assumed to be found. This should be Ok for normal OpenCV installations. For me it works with Ubuntu 7.04 and OpenCV 1.0.

## <span id="page-2-2"></span>1.2.5 Step 5: Build the project

Build the demo files grabber\_demo, simple\_demo and canny\_demo using make. You can use make clean to clean the project.

#### 1.2.6 Step 6: Have fun

For more details visit <http://www.rainsoft.de/projects/pwc.html>

## <span id="page-2-0"></span>2 webcam Class Documentation

## <span id="page-2-1"></span>2.1 CvButtons Class Reference

#### Class [CvButtons](#page-2-1)

Implements functions to enhance the OpenCV GUI elements by simple, platform-independet push buttons and toggle elements.

#include <cv-buttons.h>

## Public Member Functions

- [CvButtons](#page-3-0) ()
- ∼[CvButtons](#page-3-1) ()
- void [setMouseState](#page-3-2) (int e, int x, int y, int f)
- void [paintButtons](#page-3-3) (IplImage ∗img)
- void [addButton](#page-3-4) [\(PushButton](#page-4-0) pb)
- void [delButton](#page-3-5) (int pos)

## 2.1.1 Detailed Description

## Class [CvButtons](#page-2-1)

Implements functions to enhance the OpenCV GUI elements

by simple, platform-independet push buttons and toggle elements.

#### Author:

Andreas Geiger Karlsruhe Institute of Technology

#### Version:

1.0

## Date:

16.07.2007

Generated on Thu Oct 25 12:35:12 2007 for webcam by Doxygen

## <span id="page-3-7"></span>2.1.2 Constructor & Destructor Documentation

#### <span id="page-3-0"></span>2.1.2.1 CvButtons::CvButtons () [inline]

<span id="page-3-1"></span>Constructor creates button font

#### 2.1.2.2 CvButtons::∼CvButtons () [inline]

Deconstructor clears the button list

#### 2.1.3 Member Function Documentation

### <span id="page-3-2"></span>2.1.3.1 void CvButtons::setMouseState (int *e*, int *x*, int *y*, int *f*) [inline]

<span id="page-3-3"></span>Called by cvButtonsOnMouse() when button was pressed

### 2.1.3.2 void CvButtons::paintButtons (IplImage ∗ *img*)

<span id="page-3-4"></span>Paint all buttons to an image

#### 2.1.3.3 void CvButtons::addButton [\(PushButton](#page-4-0) *pb*) [inline]

<span id="page-3-5"></span>Add button to list

#### 2.1.3.4 void CvButtons::delButton (int *pos*) [inline]

## Delete button from list

The documentation for this class was generated from the following files:

- webcam/cv-buttons.h
- webcam/cv-buttons.cpp

## <span id="page-3-6"></span>2.2 CvCaptureCAM\_V4L Struct Reference

#### Struct [CvCaptureCAM\\_V4L](#page-3-6)

Structure copied from OpenCV which is used to extract

the device handle each time a camera function is used.

#include <pwc-wrapper.h>

Collaboration diagram for CvCaptureCAM\_V4L:

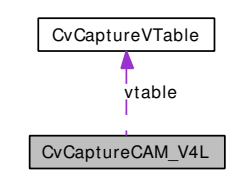

## <span id="page-4-2"></span>2.2.1 Detailed Description

## Struct [CvCaptureCAM\\_V4L](#page-3-6)

Structure copied from OpenCV which is used to extract

the device handle each time a camera function is used.

## Author:

Andreas Geiger Karlsruhe Institute of Technology

## Version:

1.0

#### Date:

25.10.2007

The documentation for this struct was generated from the following file:

• webcam/pwc-wrapper.h

## <span id="page-4-1"></span>2.3 CvCaptureVTable Struct Reference

### Struct [CvCaptureVTable](#page-4-1)

Structure used by [CvCaptureCAM\\_V4L](#page-3-6)

#include <pwc-wrapper.h>

## 2.3.1 Detailed Description

## Struct [CvCaptureVTable](#page-4-1)

Structure used by [CvCaptureCAM\\_V4L](#page-3-6)

## Author:

Andreas Geiger Karlsruhe Institute of Technology

### Version:

1.0

## Date:

25.10.2007

The documentation for this struct was generated from the following file:

• webcam/pwc-wrapper.h

<span id="page-4-0"></span>Generated on Thu Oct 25 12:35:12 2007 for webcam by Doxygen

## <span id="page-5-1"></span>2.4 PushButton Class Reference

#### Class [PushButton](#page-4-0)

Implements a single push button object.

```
#include <cv-buttons.h>
```
#### Public Member Functions

• [PushButton](#page-5-0) (int x, int y, int w, int h, int t, char ∗[text,](#page-6-0) void(∗[cb\)](#page-6-1)(int))

## Public Attributes

- int [x\\_pos](#page-6-2)
- int [width](#page-6-3)
- int [toggle](#page-6-4)
- char ∗ [text](#page-6-0)
- void $(*cb)$  $(*cb)$  $(*cb)$ (int)

## 2.4.1 Detailed Description

## Class [PushButton](#page-4-0)

Implements a single push button object.

#### Author:

Andreas Geiger Karlsruhe Institute of Technology

#### Version:

1.0

#### Date:

16.07.2007

## 2.4.2 Constructor & Destructor Documentation

<span id="page-5-0"></span>2.4.2.1 PushButton::PushButton (int *x*, int *y*, int *w*, int *h*, int *t*, char ∗ *text*, void(∗)(int) *cb*) [inline]

Constructor takes parameters such as:

- x , y : x/y position of a push button
- w , h : width/height of a push button
- t: -1 if normal button or 0/1 as state of a toggle button

Generated on Thu Oct 25 12:35:12 2007 for webcam by Doxygen

- <span id="page-6-6"></span>• text: button description
- cb: button callback function. Takes a function pointer. The argument will be the button toggle state when pressed.

### 2.4.3 Member Data Documentation

#### <span id="page-6-2"></span>2.4.3.1 int [PushButton::x\\_pos](#page-6-2)

<span id="page-6-3"></span>x/y position of a push button

## 2.4.3.2 int [PushButton::width](#page-6-3)

<span id="page-6-4"></span>width/height of a push button

## 2.4.3.3 int [PushButton::toggle](#page-6-4)

<span id="page-6-0"></span>-1 if normal button or 0/1 as state of a toggle button

## 2.4.3.4 char∗ [PushButton::text](#page-6-0)

<span id="page-6-1"></span>button description

### 2.4.3.5 void(∗ [PushButton::cb\)](#page-6-1)(int)

button callback function. Takes a function pointer.

The documentation for this class was generated from the following file:

• webcam/cv-buttons.h

## <span id="page-6-5"></span>2.5 PwcWrapper Class Reference

## Class [PwcWrapper](#page-6-5)

Implements functions to enhance the OpenCV camera driver

by the Philips Web Camera specific functions.

#include <pwc-wrapper.h>

Collaboration diagram for PwcWrapper:

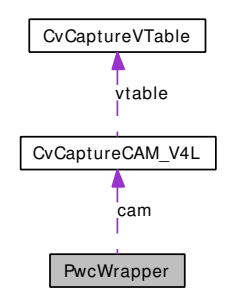

## Public Member Functions

- [PwcWrapper](#page-8-0) (CvCapture ∗camera\_device)
- ∼[PwcWrapper](#page-8-1) ()
- int [GetFrameRate](#page-8-2) ()
- void [SetFrameRate](#page-8-3) (int fps)
- void [SaveUserSettingsToEEPROM](#page-8-4) ()
- void [RestoreUserSettingsFromEEPROM](#page-8-5) ()
- void [ResetEEPROM](#page-8-6) ()
- int [GetCompressionMode](#page-8-7) ()
- void [SetCompressionMode](#page-8-8) (int newmode)
- int [GetAutomaticGainControl](#page-8-9) ()
- void [SetAutomaticGainControl](#page-9-0) (int newagc)
- void [SetShutterSpeed](#page-9-1) (int speed)
- void [SetWhitebalance](#page-9-2) (int mode, int red, int blue)
- void [SetAutomaticWhiteBalanceSpeed](#page-9-3) (int speed, int delay)
- void [SetCameraLED](#page-9-4) (int on time, int off time)
- void [SetElectronicSharpness](#page-9-5) (int newvalue)
- void [SetBacklightCompensationMode](#page-9-6) (int newmode)
- void [SetAntiFlickerMode](#page-9-7) (int newmode)
- void [SetDynamicNoiseReductionMode](#page-10-0) (int newmode)
- void [PrintRealImageSize](#page-10-1) ()

## 2.5.1 Detailed Description

## Class [PwcWrapper](#page-6-5)

Implements functions to enhance the OpenCV camera driver

by the Philips Web Camera specific functions.

#### Author:

Andreas Geiger Karlsruhe Institute of Technology

#### Version:

1.0

Generated on Thu Oct 25 12:35:12 2007 for webcam by Doxygen

#### <span id="page-8-10"></span>Date:

25.10.2007

## 2.5.2 Constructor & Destructor Documentation

## <span id="page-8-0"></span>2.5.2.1 PwcWrapper::PwcWrapper (CvCapture \* *camera device*) [inline]

<span id="page-8-1"></span>Constructor. The opened OpenCV capturing device (where an attached Philips SPC 900 NC is assumed) has to be passed.

## 2.5.2.2 PwcWrapper::∼PwcWrapper () [inline]

Deconstructor.

## 2.5.3 Member Function Documentation

## <span id="page-8-2"></span>2.5.3.1 int PwcWrapper::GetFrameRate ()

<span id="page-8-3"></span>Get frame rate (should be between 5 and 30).

## 2.5.3.2 void PwcWrapper::SetFrameRate (int *fps*)

<span id="page-8-4"></span>Set frame rate (should be between 5 and 30).

#### 2.5.3.3 void PwcWrapper::SaveUserSettingsToEEPROM ()

Save settings to camera interal memory (Attention: works only about 10.000x). When the camera is plugged off and in again the parameters will be those which have been saved during this process. Note that not all parameters will be stored!

#### <span id="page-8-5"></span>2.5.3.4 void PwcWrapper::RestoreUserSettingsFromEEPROM ()

<span id="page-8-6"></span>Restore settings from camera interal memory.

## 2.5.3.5 void PwcWrapper::ResetEEPROM ()

<span id="page-8-7"></span>Reset EEPROM to default values. (Attention: works only about 10.000x).

#### 2.5.3.6 int PwcWrapper::GetCompressionMode ()

<span id="page-8-8"></span>Get compression ratio of the videostream transported by USB. 0 means no compression, 3 means high compression. Each value in between is valid, too.

#### 2.5.3.7 void PwcWrapper::SetCompressionMode (int *newmode*)

<span id="page-8-9"></span>Set compression ratio of the videostream transported by USB. 0 means no compression, 3 means high compression. Each value in between is valid, too.

Generated on Thu Oct 25 12:35:12 2007 for webcam by Doxygen

#### <span id="page-9-8"></span>2.5.3.8 int PwcWrapper::GetAutomaticGainControl ()

<span id="page-9-0"></span>Get the value which once was set by **[PwcWrapper::SetAutomaticGainControl](#page-9-0).** 

#### 2.5.3.9 void PwcWrapper::SetAutomaticGainControl (int *newagc*)

Philips webcams have features like auto-exposure and some additional circuitry to accomodate for changing light conditions. One of these features is an AGC circuit that amplifies or attenuates the signal that comes from the CCD/CMOS sensor. Normally this circuit is in auto mode, but you can set it to a fixed value if you like. The range is 0..65535. 0 means low gain, and 65535 sets it to highest gain possible. If you supply a negative number (i.e. -1), the AGC is set to automatic mode.

#### <span id="page-9-1"></span>2.5.3.10 void PwcWrapper::SetShutterSpeed (int *speed*)

<span id="page-9-2"></span>Set the shutter speed of a Philips capturing device. The range is: 0..65535. Setting shutter speed and agc to -1 means automatic adjustment.

#### 2.5.3.11 void PwcWrapper::SetWhitebalance (int *mode*, int *red*, int *blue*)

The white balance is the ability to correct for different lighting conditions (outdoor, indoor, artificial lighting, etc), by adjusting the gains for the red and blue pixels (green is never affected). Mode can be one of the following: PWC\_WB\_AUTO, PWC\_WB\_- MANUAL, PWC\_WB\_INDOOR, PWC\_WB\_OUTDOOR, PWC\_WB\_FL. The last mode means "fluorescent lighting". Only in manual mode the red and blue parameters can be used to adjust the gain manually. The range is 0..65535.

## <span id="page-9-3"></span>2.5.3.12 void PwcWrapper::SetAutomaticWhiteBalanceSpeed (int *speed*, int *delay*)

Sets speed and delay which determine how fast the camera reacts to changes in lighting when it is in automatic mode. The range is 1..65535. 0 leaves the settings untouched. The higher the value speed, the slower is the reaction.

#### <span id="page-9-4"></span>2.5.3.13 void PwcWrapper::SetCameraLED (int *on\_time*, int *off\_time*)

<span id="page-9-5"></span>Controlling the leds is only supported by the ToUCam series. It doesn't work with the leds of the SPC 900 NC.

#### 2.5.3.14 void PwcWrapper::SetElectronicSharpness (int *newvalue*)

<span id="page-9-6"></span>You can electronically blur or sharpen frames coming from the web cam a little bit. 0 means blurring, 65535 means sharpening.

#### 2.5.3.15 void PwcWrapper::SetBacklightCompensationMode (int *newmode*)

<span id="page-9-7"></span>Compensate for a very bright background (where the object in the foreground is too dark). 0 means on, every other value means off.

## <span id="page-10-2"></span>2.5.3.16 void PwcWrapper::SetAntiFlickerMode (int *newmode*)

Due to the different frequencies of the webcam, monitor refresh rate and the electrical power supply, the intensity of the image may 'pulsate' which is quite annoying to watch. The Philips cams have a way to suppress this. This function turns that feature on or off. A value of 0 turns if off, any other value means that it is switched on.

#### <span id="page-10-0"></span>2.5.3.17 void PwcWrapper::SetDynamicNoiseReductionMode (int *newmode*)

<span id="page-10-1"></span>0 means no noise reduction filtering, 3 means highest noise reduction filtering switched on. Any value in between is valid, too.

## 2.5.3.18 void PwcWrapper::PrintRealImageSize ()

Plots the real frame size to the console to check if frame size has been changed correctly, etc...

The documentation for this class was generated from the following files:

- webcam/pwc-wrapper.h
- webcam/pwc-wrapper.cpp

## Index

∼CvButtons CvButtons, [2](#page-2-2) ∼PwcWrapper PwcWrapper, [8](#page-8-10) addButton CvButtons, [3](#page-3-7) cb PushButton, [6](#page-6-6) CvButtons, [2](#page-2-2) CvButtons, [2](#page-2-2) **CvButtons** ∼CvButtons, [2](#page-2-2) addButton, [3](#page-3-7) CvButtons, [2](#page-2-2) delButton, [3](#page-3-7) paintButtons, [3](#page-3-7) setMouseState, [3](#page-3-7) CvCaptureCAM\_V4L, [3](#page-3-7) CvCaptureVTable, [4](#page-4-2) delButton CvButtons, [3](#page-3-7) GetAutomaticGainControl PwcWrapper, [8](#page-8-10) GetCompressionMode PwcWrapper, [8](#page-8-10) GetFrameRate PwcWrapper, [8](#page-8-10) paintButtons CvButtons, [3](#page-3-7) PrintRealImageSize PwcWrapper, [10](#page-10-2) PushButton, [5](#page-5-1) PushButton, [5](#page-5-1) PushButton cb, [6](#page-6-6) PushButton, [5](#page-5-1) text, [6](#page-6-6) toggle, [6](#page-6-6) width, [6](#page-6-6) x\_pos, [6](#page-6-6) PwcWrapper, [6](#page-6-6) PwcWrapper, [8](#page-8-10)

**PwcWrapper** 

∼PwcWrapper, [8](#page-8-10) GetAutomaticGainControl, [8](#page-8-10) GetCompressionMode, [8](#page-8-10) GetFrameRate, [8](#page-8-10) PrintRealImageSize, [10](#page-10-2) PwcWrapper, [8](#page-8-10) ResetEEPROM, [8](#page-8-10) RestoreUserSettingsFromEEPROM, [8](#page-8-10) SaveUserSettingsToEEPROM, [8](#page-8-10) SetAntiFlickerMode, [9](#page-9-8) SetAutomaticGainControl, [9](#page-9-8) SetAutomaticWhiteBalanceSpeed, [9](#page-9-8) SetBacklightCompensationMode, [9](#page-9-8) SetCameraLED, [9](#page-9-8) SetCompressionMode, [8](#page-8-10) SetDynamicNoiseReductionMode, [10](#page-10-2) SetElectronicSharpness, [9](#page-9-8) SetFrameRate, [8](#page-8-10) SetShutterSpeed, [9](#page-9-8) SetWhitebalance, [9](#page-9-8) ResetEEPROM PwcWrapper, [8](#page-8-10) RestoreUserSettingsFromEEPROM PwcWrapper, [8](#page-8-10) SaveUserSettingsToEEPROM PwcWrapper, [8](#page-8-10) SetAntiFlickerMode PwcWrapper, [9](#page-9-8) SetAutomaticGainControl PwcWrapper, [9](#page-9-8) SetAutomaticWhiteBalanceSpeed PwcWrapper, [9](#page-9-8) SetBacklightCompensationMode PwcWrapper, [9](#page-9-8) SetCameraLED PwcWrapper, [9](#page-9-8) SetCompressionMode PwcWrapper, [8](#page-8-10) SetDynamicNoiseReductionMode PwcWrapper, [10](#page-10-2) SetElectronicSharpness PwcWrapper, [9](#page-9-8) SetFrameRate

PwcWrapper, [8](#page-8-10) setMouseState CvButtons, [3](#page-3-7) SetShutterSpeed PwcWrapper, [9](#page-9-8) SetWhitebalance PwcWrapper, [9](#page-9-8) text PushButton, [6](#page-6-6)

toggle

PushButton, [6](#page-6-6)

width

PushButton, [6](#page-6-6)

x\_pos

PushButton, [6](#page-6-6)